# C40 CONSOLE CODES

#### **General Information:**

- Pressing [ ^ ], [ 1st number of code], and [ENTER] displays what group of codes is being accessed. For example, "Customization", "Machine Status", etc.
- Pressing [SELECT] or [ ^ ] at this point allows you to view all possible selections within that group of codes. Once in this mode, pressing [ \times ] backs up through the selections, and pressing [ENTER] selects that specific item. If another test level is available at this point the [SELECT] / [ENTER] process is repeated.
- Pressing [ ^ ], [ 1<sup>st</sup> number of code ], [ 2<sup>nd</sup> number of code ], and [ENTER ] selects that item directly.
- Pressing [CLEAR] exits any of the special access modes.

#### **Customization Codes**

| [ ^ ] [ 3 ] [ 0 ] | Change workout time limit       | 5-99, No time Limit                                            |
|-------------------|---------------------------------|----------------------------------------------------------------|
| [ ^ ] [ 3] [ 1 ]  | Change units                    | USA or Metric                                                  |
| [ ^ ][3][2]       | Choose type of heart rate input | Both HR on, Both not locked, Telemetry only, Hand only, or     |
|                   |                                 | Both HR Off                                                    |
| [ ^ ] [ 3 ] [ 3 ] | - spare -                       |                                                                |
| [ ^ ] [ 3 ] [ 4 ] | Choose console language         | English, German, French, Spanish, Italian, Dutch, or Swedish   |
| [ ^ ] [ 3 ] [ 5 ] | Change contrast                 | Increase or decrease                                           |
| [ ^ ][ 3 ][ 6 ]   | Change speed limit              | treadmills                                                     |
| [ ^ ] [ 3 ] [ 7 ] | Turn clinical mode on or off    | bikes - must have battery charger connected while in this mode |
| [ ^ ][ 3 ][ 8 ]   | - spare -                       |                                                                |
| [ ^][3][9]        | Reset to factory defaults       | 175 lbs, Intensity level 3, 20 minutes, 30:1 Gear ratio        |

#### **Machine Status Codes**

| Ĺ | ^ ] [ 4 ] [ 0 ] | Display machine run time in hou                      | rs         |           |
|---|-----------------|------------------------------------------------------|------------|-----------|
| [ | ^][4][1]        | Display number of workouts                           |            |           |
| [ | ^][4][2]        | Display distance traveled                            |            |           |
| [ | ^][4][3]        | Display software revision                            |            |           |
| [ | ^][4][4]        | Display machine type                                 |            |           |
| [ | ^][4][5]        | Display drive board revision                         | Treadmills |           |
| [ | ^][4][6]        | Display machine run time in hours since last cleared |            | (Service) |
| [ | ^][4][7-9]      | - spare –                                            |            |           |

## Diagnostic Codes

| [ ^ ] [ 6 ] [ 0 ] | Test display     | Screen alternates between all LCD segments turned on, and a         |
|-------------------|------------------|---------------------------------------------------------------------|
|                   |                  | representative program screen                                       |
| [ ^ ] [ 6 ] [ 1 ] | Test keyboard    | Pressing any key displays that key's name in the display window.    |
|                   |                  | Press [CLEAR] <u>last</u> to exit                                   |
| [ ^ ] [ 6 ] [ 2 ] | Test serial port | Performs a serial loop back test. Select either the CSAFE RS-       |
|                   |                  | 232 selection or (for console tests only) the TM DRIVE RS-422       |
|                   |                  | connection. You will need a loop-back test cable (PN 040051-        |
|                   |                  | 001) inserted into the appropriate connector port to successfully   |
|                   |                  | run this test. Console will display either "PASS" or FAIL."         |
| [ ^ ] [ 6 ] [ 3 ] | Test alternator  | Verifies the alternator field routines through the console. Posi-   |
|                   |                  | tion yourself on the machine and press [ ^ ] for "field on."        |
|                   |                  | After exercising briefly you should build up resistance. For "field |
|                   |                  | off" press [ \ ].                                                   |
|                   |                  | <i>UU</i>                                                           |

| [^][6][4]         | Cycle brake, continuous     |
|-------------------|-----------------------------|
|                   |                             |
| [ ^][6][5]        | Cycle brake, manual         |
| [ ^][6][6]        | Test tach response          |
|                   |                             |
|                   |                             |
| [ ^ ] [ 6 ] [ 7 ] | Test Input / Output pins    |
| [ ^ ][ 6 ][ 8 ]   | Report TM Drive Bus Voltage |
| [ ^ ][6][9]       | Report TM Grade Pot Voltage |
| [ ^][7][0]        | Display Error Log           |

5600 test. Requires the pedals to be bottom-dead-center to work because the software looks at the stride sensor and will not allow braking if the sensor says the pedals are not BDC. The software is in a loop - turning the break off for two seconds, then on for two seconds, test repeats until [CLEAR] is pressed.

5600 test, does not require stride sensor. Pressing [ $\dot{U}$ ] turns the brake off, and [ ^ ] turns it on.

Start exercising on the machine. The console should regulate the alternator resistance based on the tach signal to maintain approx. 2,000 RPMs while you are exercising. If not, there is a possible problem in the AC tap or field circuit - check the alternator, the AC tap wire, the field wire, the diode, the terminal posts, and the main cable.

**Treadmills Treadmills** 

**Treadmills** 

The console will report various error messages in the display window. The total amount of errors will be displayed in the upper right window. Note that only the highest priority reported error will be displayed. Errors are handled in two ways. One as a non-fatal "WARNING" which will display the text message but continue system operation until you press the [CLEAR] key. The second way is as a fatal "ERROR" which will stop the exercise and return the system to an idle intensity state. The console will display the error text and not let you restart the program unless power has been turned off and then back on.

The following error messages require a console replace ment; ALU ERROR, TIMER ERROR, and STATIC RAM ERROR.

Resetting the power may clear the following error mes sages; EEPROM ERROR, and PROGRAM ERROR. If resetting the power doesn't work, the console needs to be replaced.

[ ^ ] [ 7 ] [ 1 ] Reset Service Time [ ^ ] [ 7 ] [ 2-9 ] - spare -

### **Configuration Codes**

[ ^ ][8][0] Change Machine [ ^ ][ 8 ][ 1 ] Change Bike Gear [ ^ ] [ 8 ] [ 2-9 ] - spare -

Change machine type "24/1 PRIOR 10/98" or "30/1 AFTER 10/98"

#### Fitness Test Codes

[ ^ ][ 9 ][ 0 ] StairMaster® Fit Test All machines C.P.A.T. (Fireman) Fit Test Stepmill & Steppers [ ^ ] [ 9 ] [ 1 ] [ ^ ] [ 9 ] [ 2 ] F.D.N.Y. (Fireman) Fit Test Stepmill & Steppers [ ^ ] [ 9 ] [ 3-9 ] - spare -

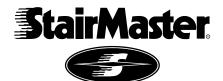